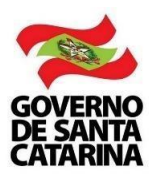

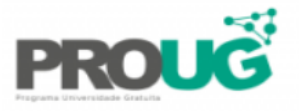

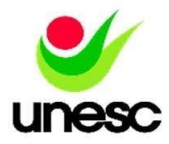

## **Valor da mensalidade do curso**

## **Para obtenção, acessar a tela financeiro – extrato semestral**

**No endereço:** Minha Unesc > Financeiro > Extrato semestral (conforme a imagem sinalizada abaixo)

## **Após seguir o passo a passo acima printar a tela a seguir e anexar no cadastro da Unesc**

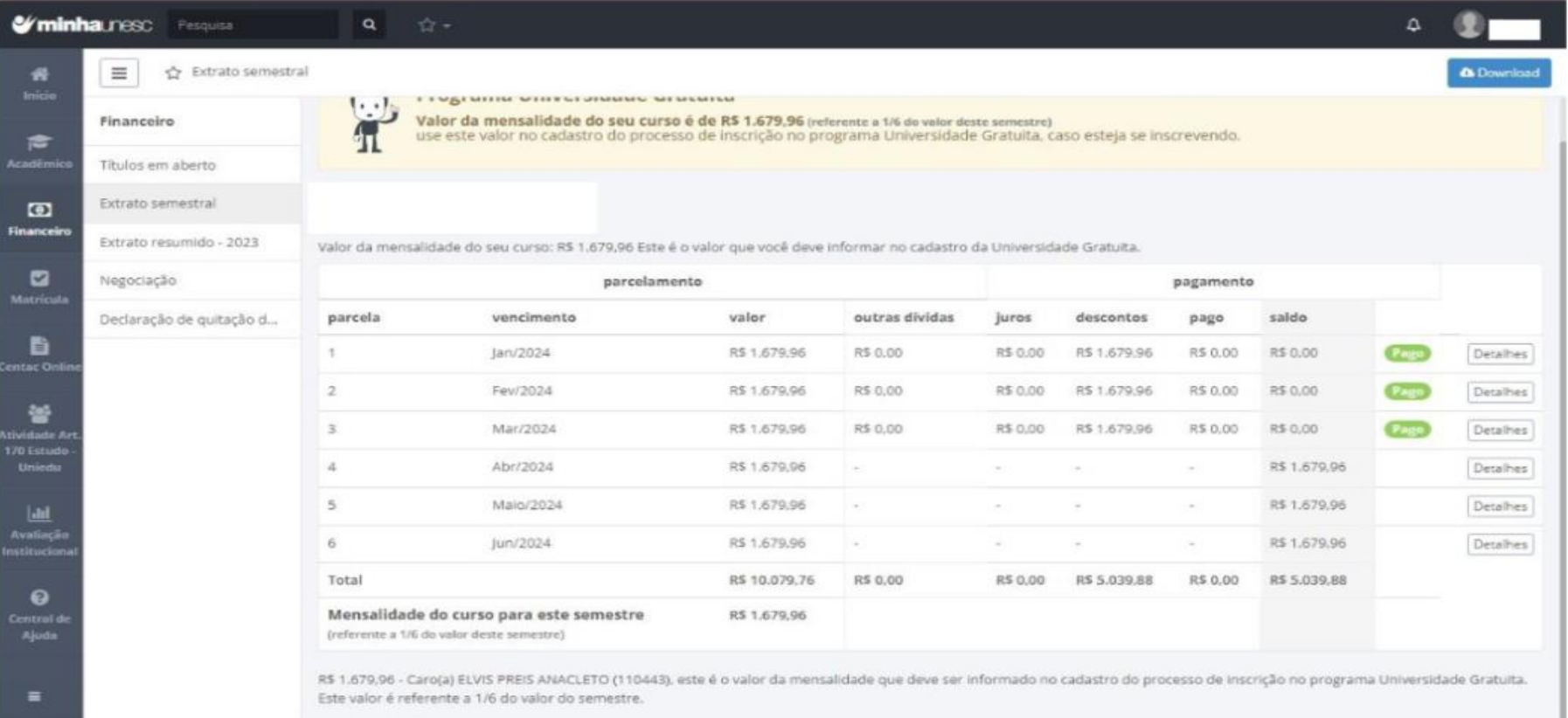